#### DWL-2000AP+ Screenies

FW: 1.03

Created by: Scott Howell

#### Release Notes for this version:

- 1. Support smac to change wireless domain.
- 2. Fixed bug: 856.
- 3. Change default channel to 6.
- 4. Change default 8x mode to enable.
- 5. Fixed bug: 959, when setting to share key or auto, all need set wep key.
- 6. Solved Cisco station at XP cause reboot.
- 7. Close bug: 958.
- 8. Fixed bug 856, 957.
- 9. Fixed bug: auth type and WEP key combination.
- 10. The same as 1.00b3.
- 11. Fixed the throughput on Bridge and AP Client.
- 12. Rename from 1.02b1.

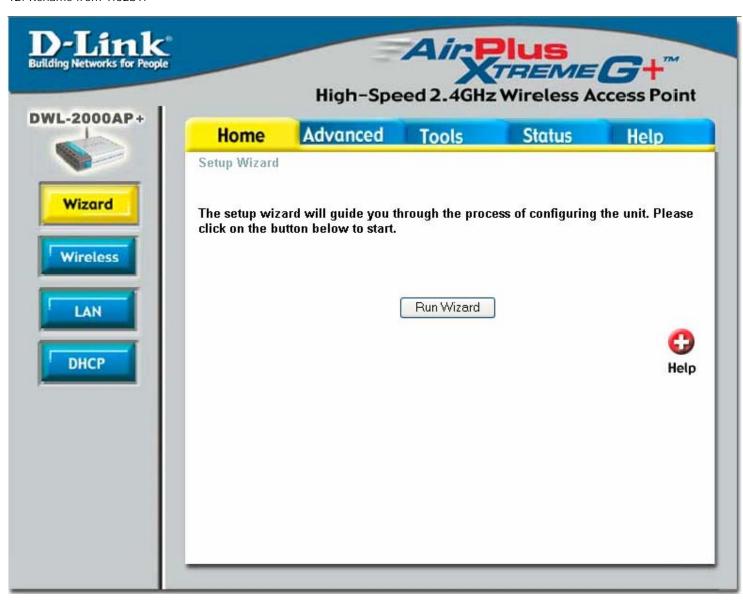

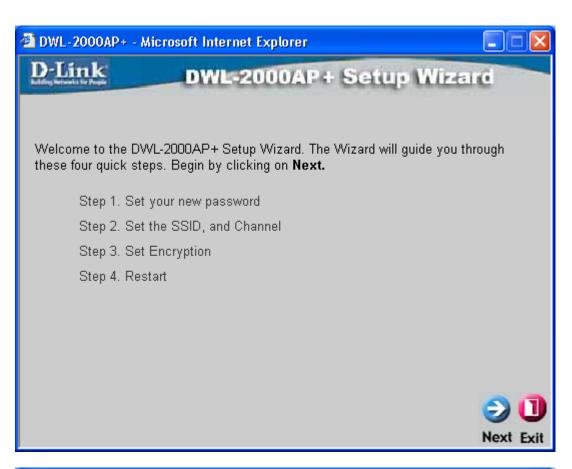

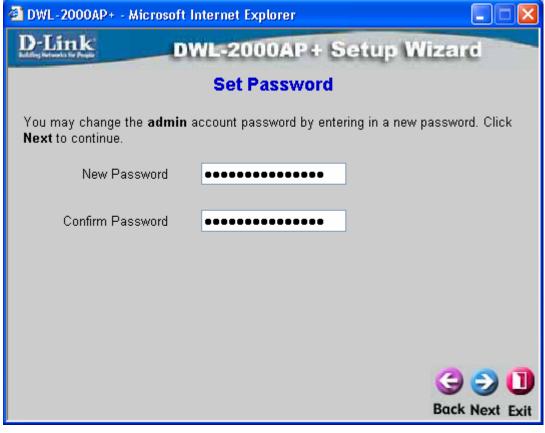

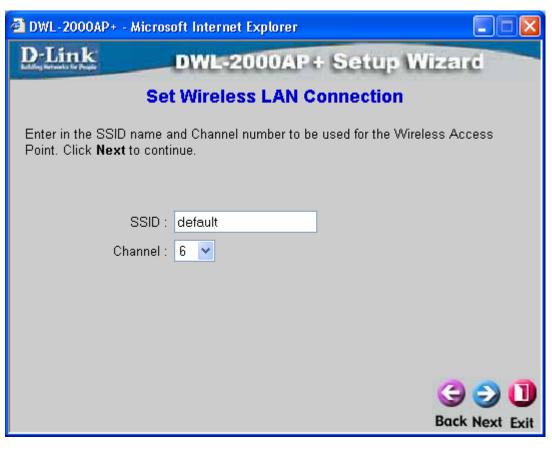

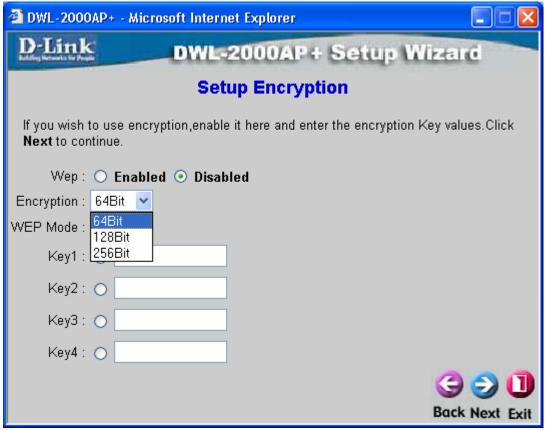

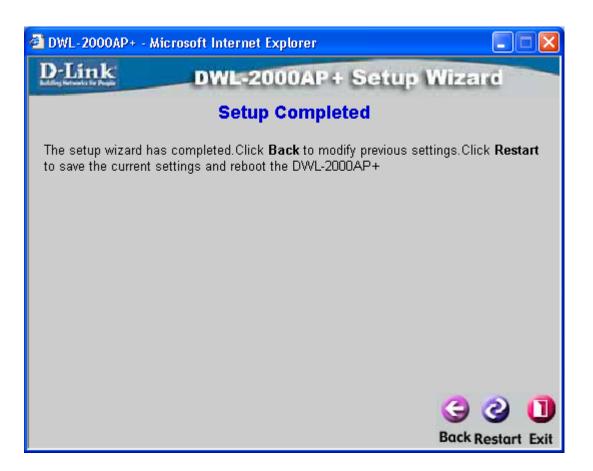

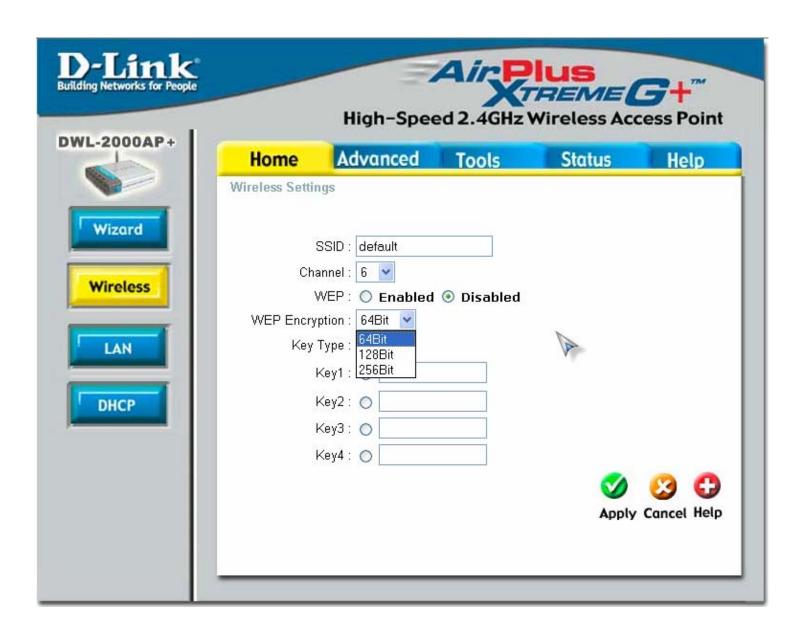

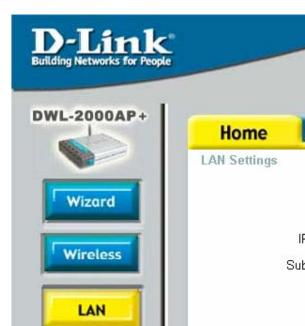

DHCP

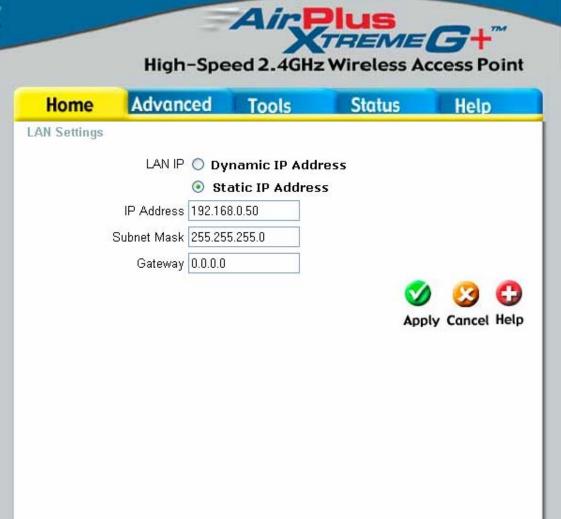

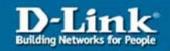

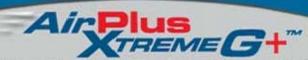

Help

Apply Cancel Help

Expired Time

## High-Speed 2.4GHz Wireless Access Point

MAC Address

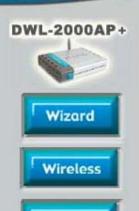

LAN

DHCP

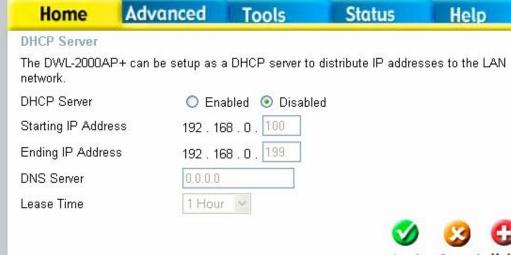

IP Address

**DHCP Client Table** 

Host Name

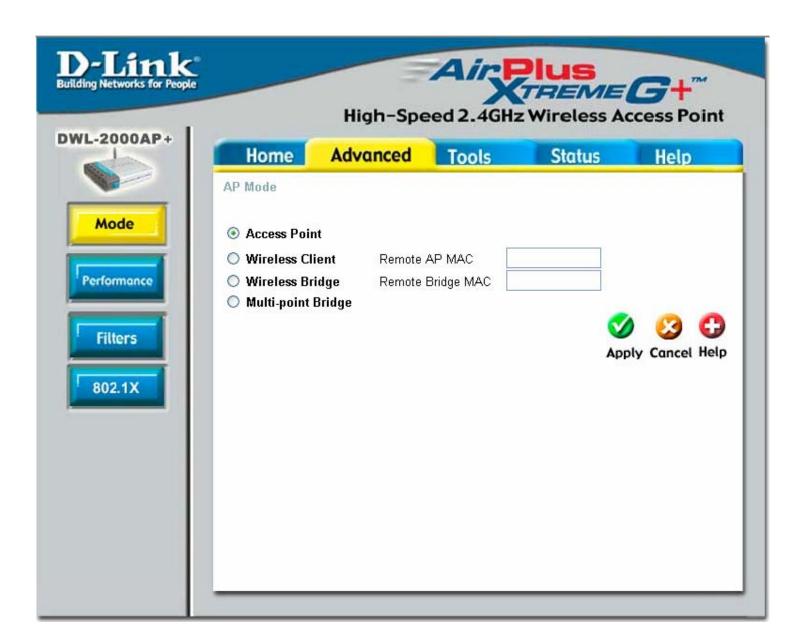

### With 8x Mode Enabled

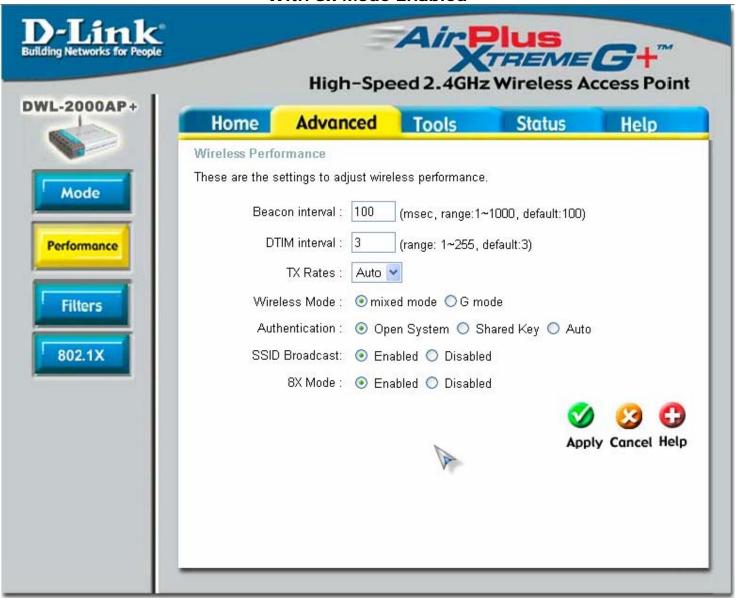

### With 8x Mode Disabled

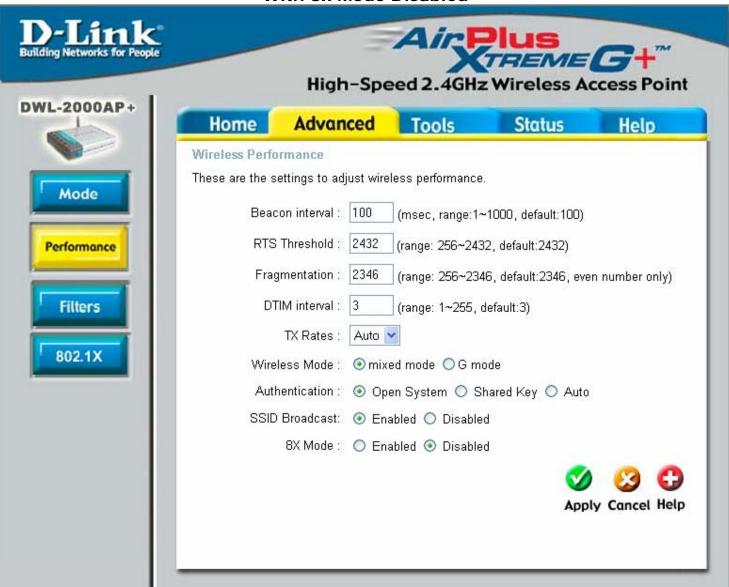

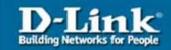

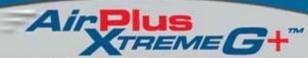

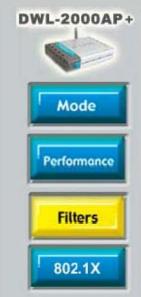

| Home                          | Advanced               | Tools            | Status              | Help            |
|-------------------------------|------------------------|------------------|---------------------|-----------------|
| MAC Filters                   |                        |                  |                     |                 |
| ilters are used               | to allow or deny Wirel | ess Clients user | s from accessing th | e DWL-2000AP+   |
| <ul><li>Disabled MA</li></ul> | AC Filters             |                  |                     |                 |
| Only allow                    | MAC address(es) listo  | ed below to conn | ect to DWL-2000AP   | '+              |
| Only deny i                   | MAC address(es) liste  | d below to conne | ct to DWL-2000AP    | +               |
| М                             | AC Address             |                  |                     | Clear           |
| Cor                           | inected PCs 🔽 Cl       | one              |                     |                 |
|                               |                        |                  | <b>₹</b>            |                 |
| MAC Filter List               |                        |                  | Apr                 | oly Cancel Help |
| MAC Address                   |                        |                  |                     |                 |
|                               |                        |                  |                     |                 |
|                               |                        |                  |                     |                 |
|                               |                        |                  |                     |                 |
|                               |                        |                  |                     |                 |
|                               |                        |                  |                     |                 |
|                               |                        |                  |                     |                 |
|                               |                        |                  |                     |                 |
|                               |                        |                  |                     |                 |

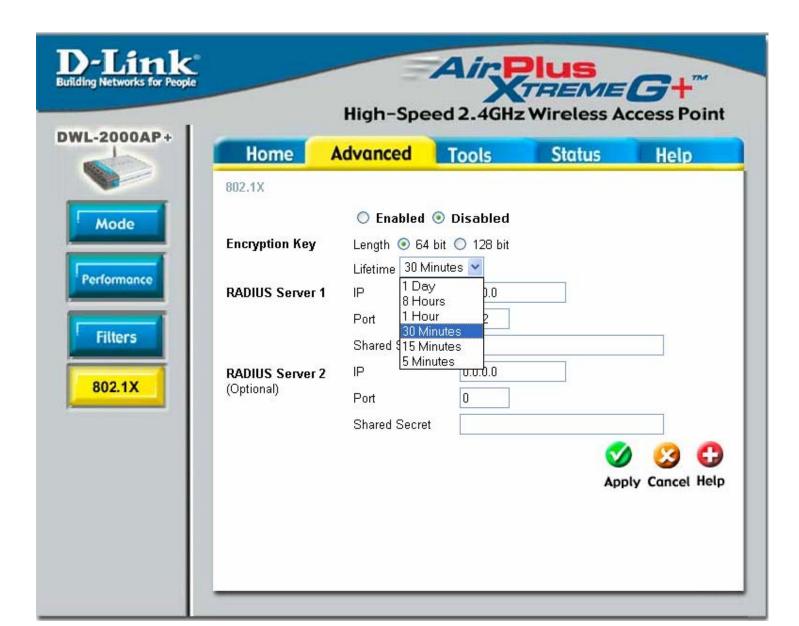

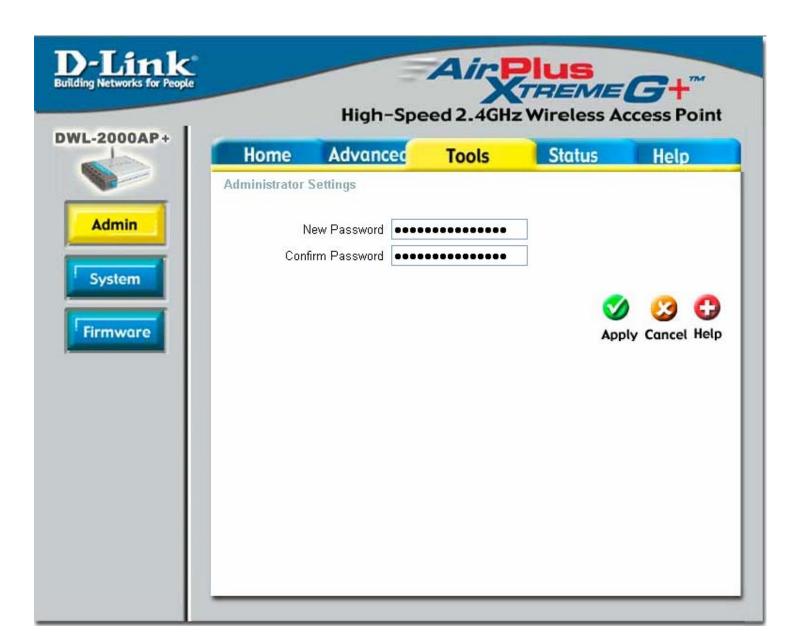

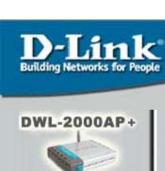

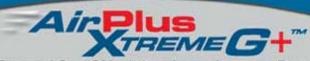

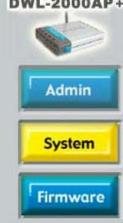

| Home                                                   | Advanced                       | Tools | Status | Help             |  |  |  |
|--------------------------------------------------------|--------------------------------|-------|--------|------------------|--|--|--|
| System Settings Save Settings to Local Hard Drive Save |                                |       |        |                  |  |  |  |
| Load Settings F                                        | rom Local Hard Drive<br>Browse |       |        |                  |  |  |  |
| Restore to Fact<br>Restore                             | ory Default Settings           |       |        | <b>G</b><br>Help |  |  |  |
|                                                        |                                |       |        |                  |  |  |  |

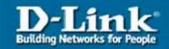

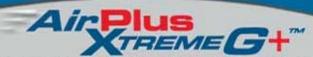

Admin System

**Firmware** 

Home Advanced

Tools

Status

Help

#### Firmware Upgrade

There may be new firmware for your DWL-2000+ to improve functionality and performance and please check for an upgrade on our support site.

To upgrade the firmware, locate the folder where the firmware was downloaded on the hard drive using the Browse button. Once you have found the file to be used, click the Apply button below to start the firmware upgrade.

Current Firmware Version: 1.03 Firmware Date: Fri, 26 Sep 2003

Browse...

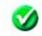

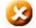

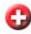

Apply Cancel Help

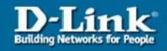

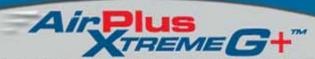

DWL-2000AP+

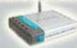

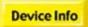

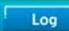

Stats

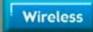

Home Advanced

Tools

Status

Help

Device Information

Firmware Version 1.03, Fri, 26 Sep 2003

Ethernet

MAC Address 00-0d-88-99-39-f8 IP Address 192.168.0.50 Subnet Mask 255.255.255.0 Gateway 0.0.0.0

Wireless

MAC Address 00-0d-88-99-de-82

SSID default

**Encryption Function Disabled** 

Channel 6

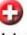

Help

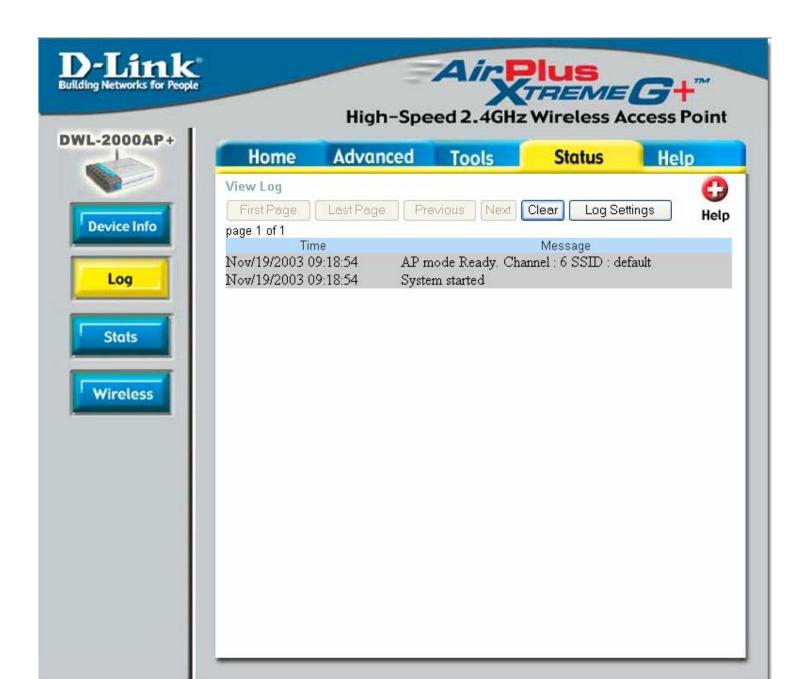

Log Settings

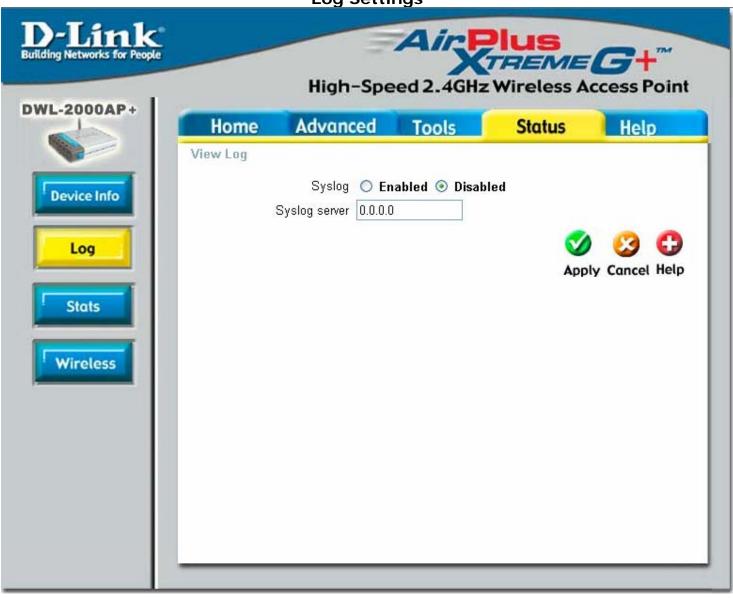

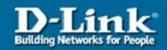

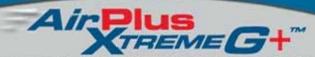

DWL-2000AP+

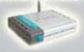

Device Info

Log

Stats

Wireless

Home Advanced

Tools

Status

Help

Traffic Statistics

Traffic Statistics display Receive and Transmit Packets Passing through the DWL-2000AP+

Ethernet

Send Good Packets Dropped Packets 4783 Good Packets 8638 Recy Dropped Packets

Wireless

Send Good Packets
Dropped Packets 0

0

0

Recy Good Packets Dropped Packets 3089 0

Help

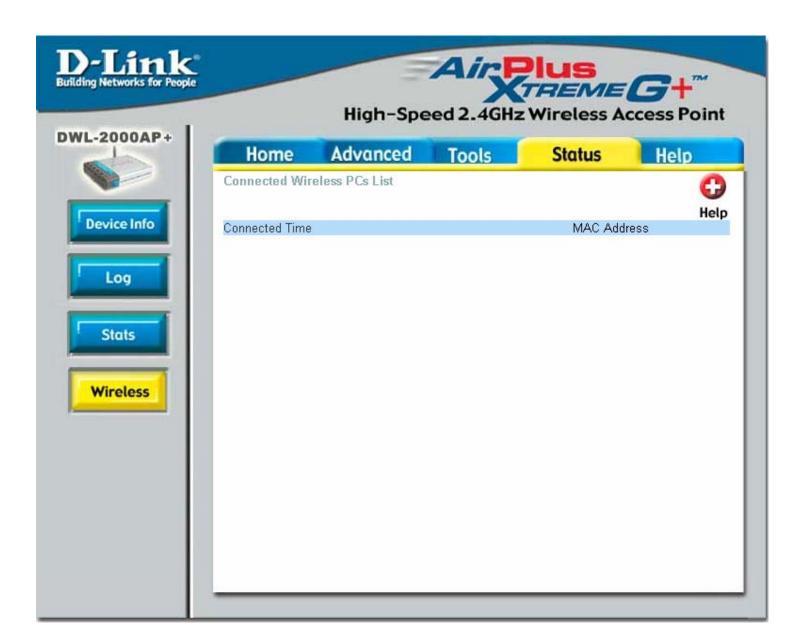

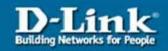

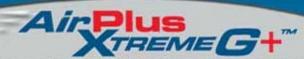

DWL-2000AP+

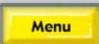

Home Advanced Tools Status Help

#### Home

- Setup Wizard
- Wireless Settings
- LAN Settings
- DHCP Server

#### Advanced

- Mode
- Performance
- Filters
- 802.1X

#### **Tools**

- · Administrator Settings
- System Settings
- Firmware Upgrade

### Status

- Device Information
- Log
- Stats
- Wireless